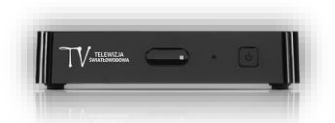

## **Przywracanie dekoder eBOX m15 do ustawień domyślnych**

1. Klikamy przycisk **MENU** na pilocie od dekodera, po wskazanej czynności na ekranie telewizora pojawi się Menu główne.

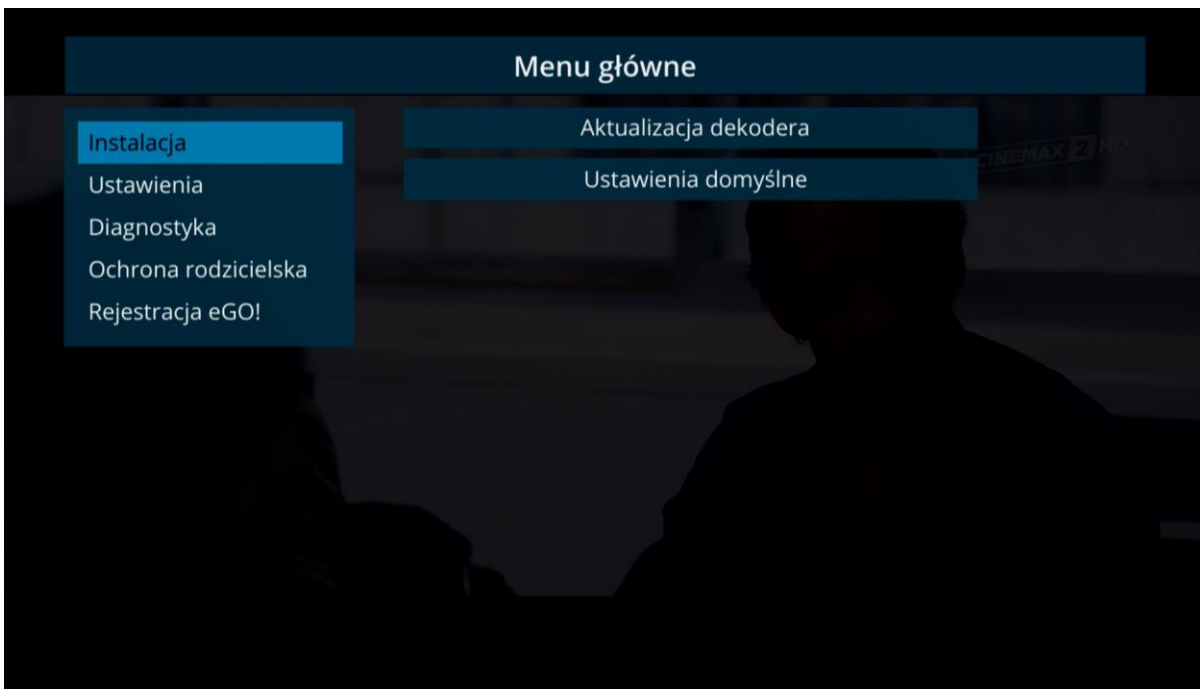

2. Za pomocą pilota od dekodera wybieramy opcję po prawej stronie ekranu Ustawienia domyślne.

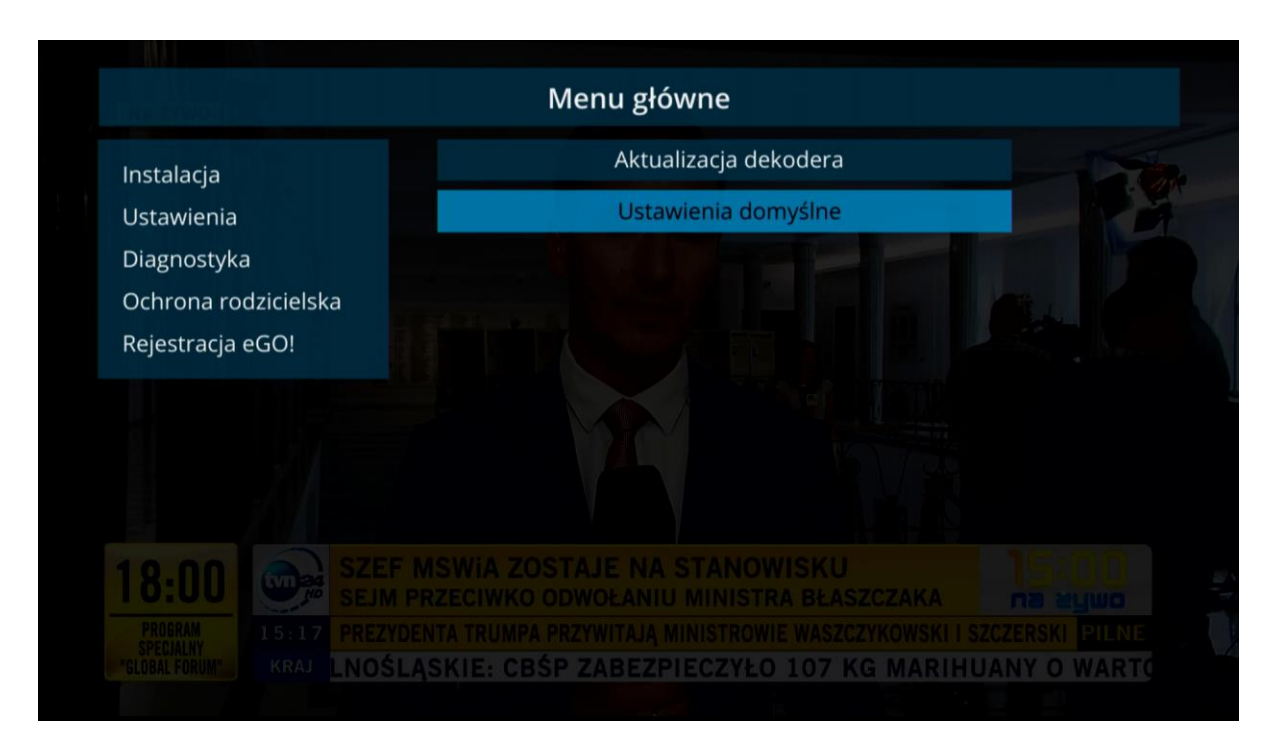

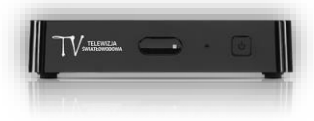

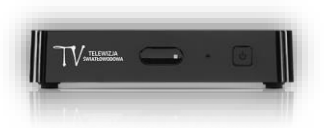

3. Wprowadzamy kod PIN i klikamy przycisk **OK.**

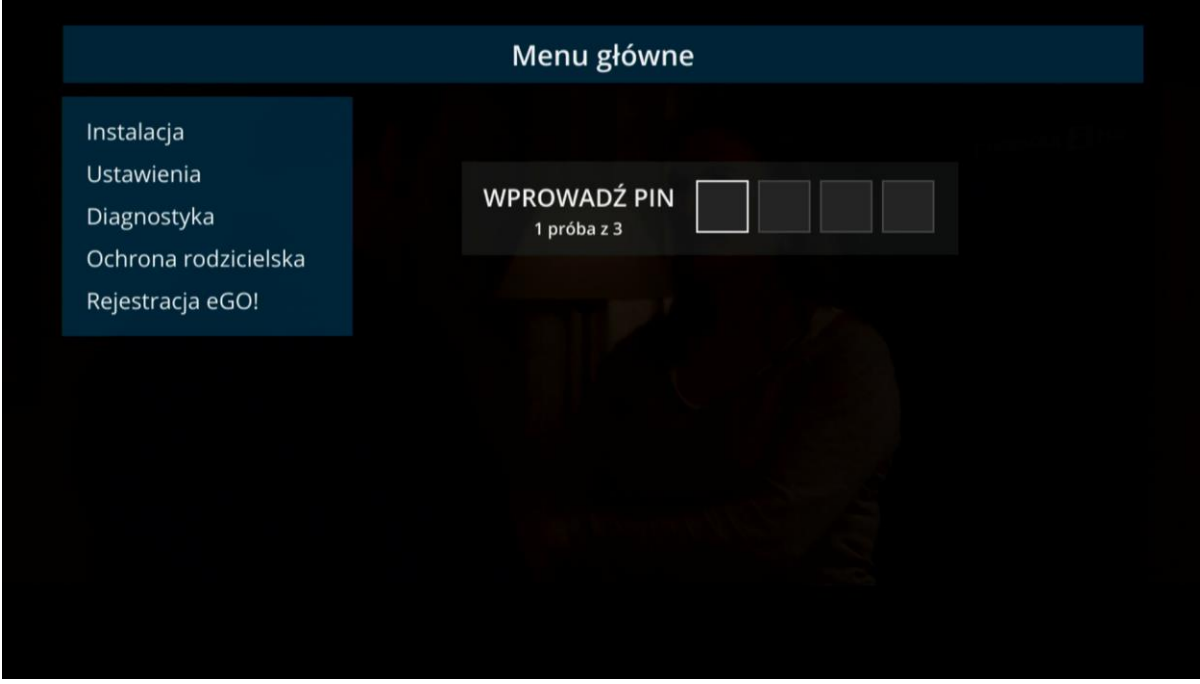

4. Na ekranie z komunikatem Powrót do ustawień fabrycznych klikamy Dalej. Pojawi się ekran potwierdzający chęć powrotu do ustawień fabrycznych. Klikamy przycisk **OK**.

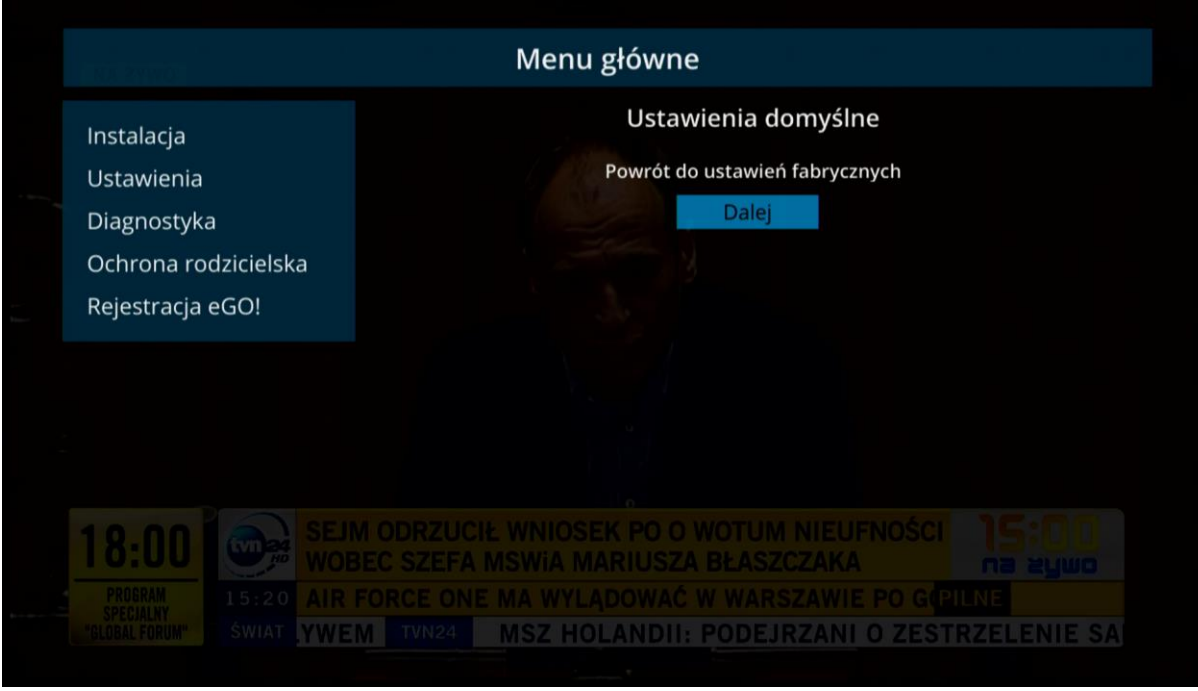

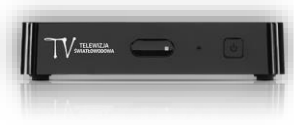

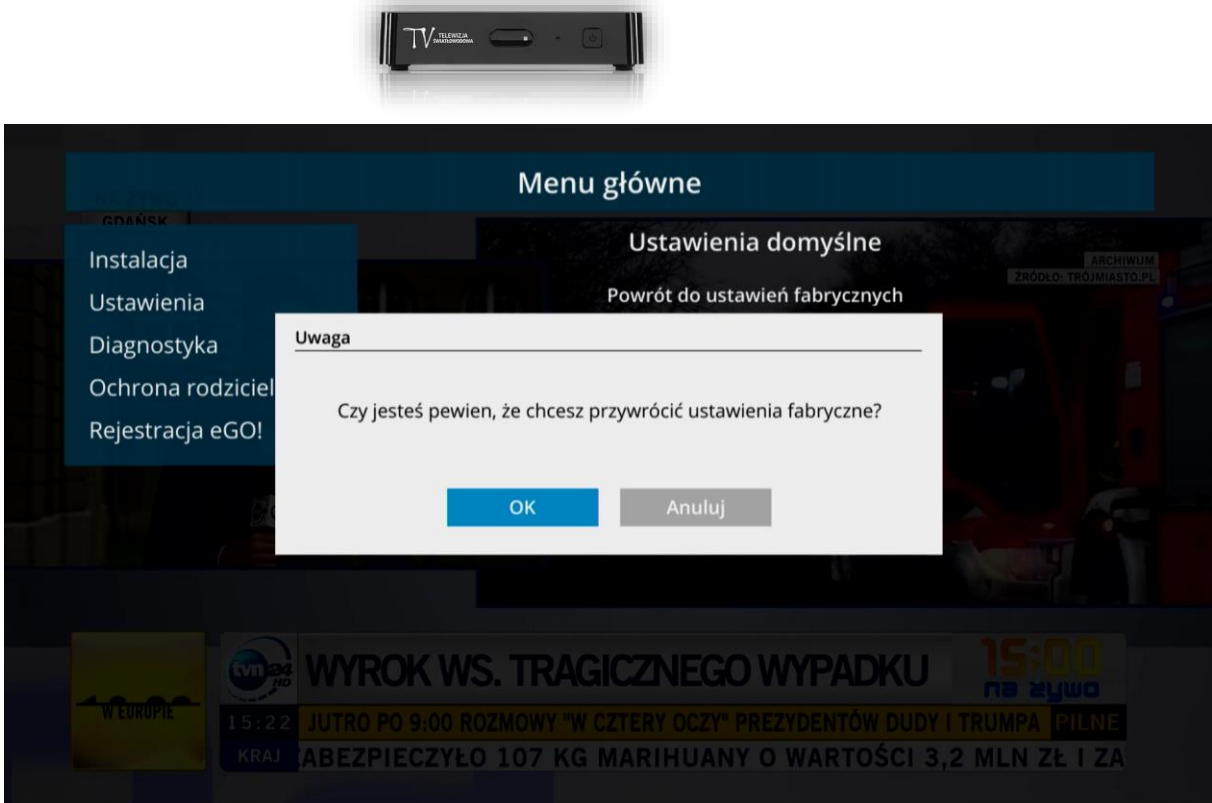

5. Dekoder uruchomi się ponownie i pojawi się ekran startowy eBOX.

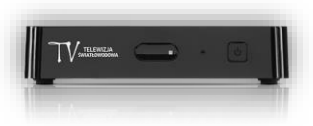